NASTAVENIE SNÍMAČA ČIAROVÝCH KÓDOV PRE SKENER **DATALOGIC HERON D130** PRE RECEPTY DÔVERA

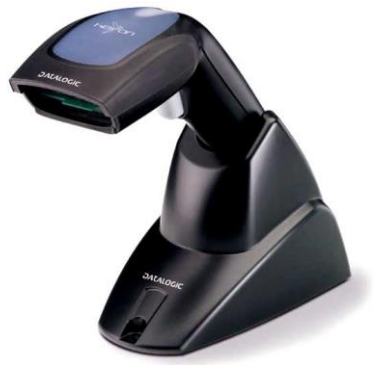

Indikácia: Skener kod Dovera vobec necita:

Vyberte skener zo stojana a pri snímaní týchto kódov použite stlačenie tlačítka skenera.

KROK 1

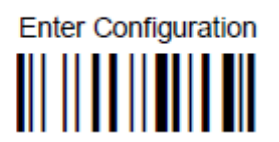

KROK 2

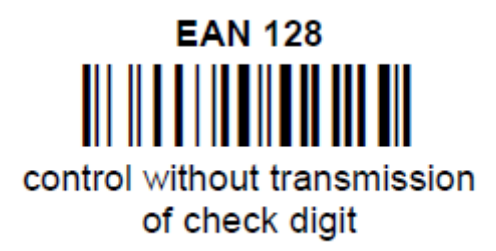

KROK 3

Exit and Save Configuration **III IIIIIIIIIIIIIII**